## **Pas à pas pour inscrire votre enfant à ma classe à la maison/**

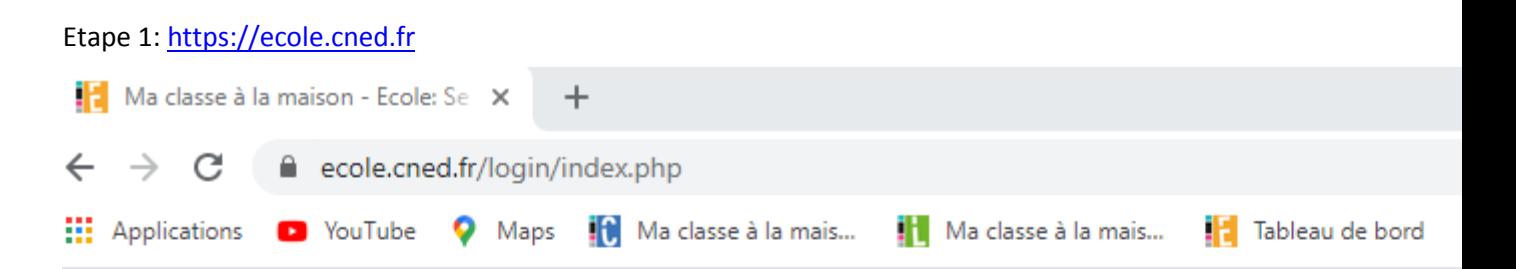

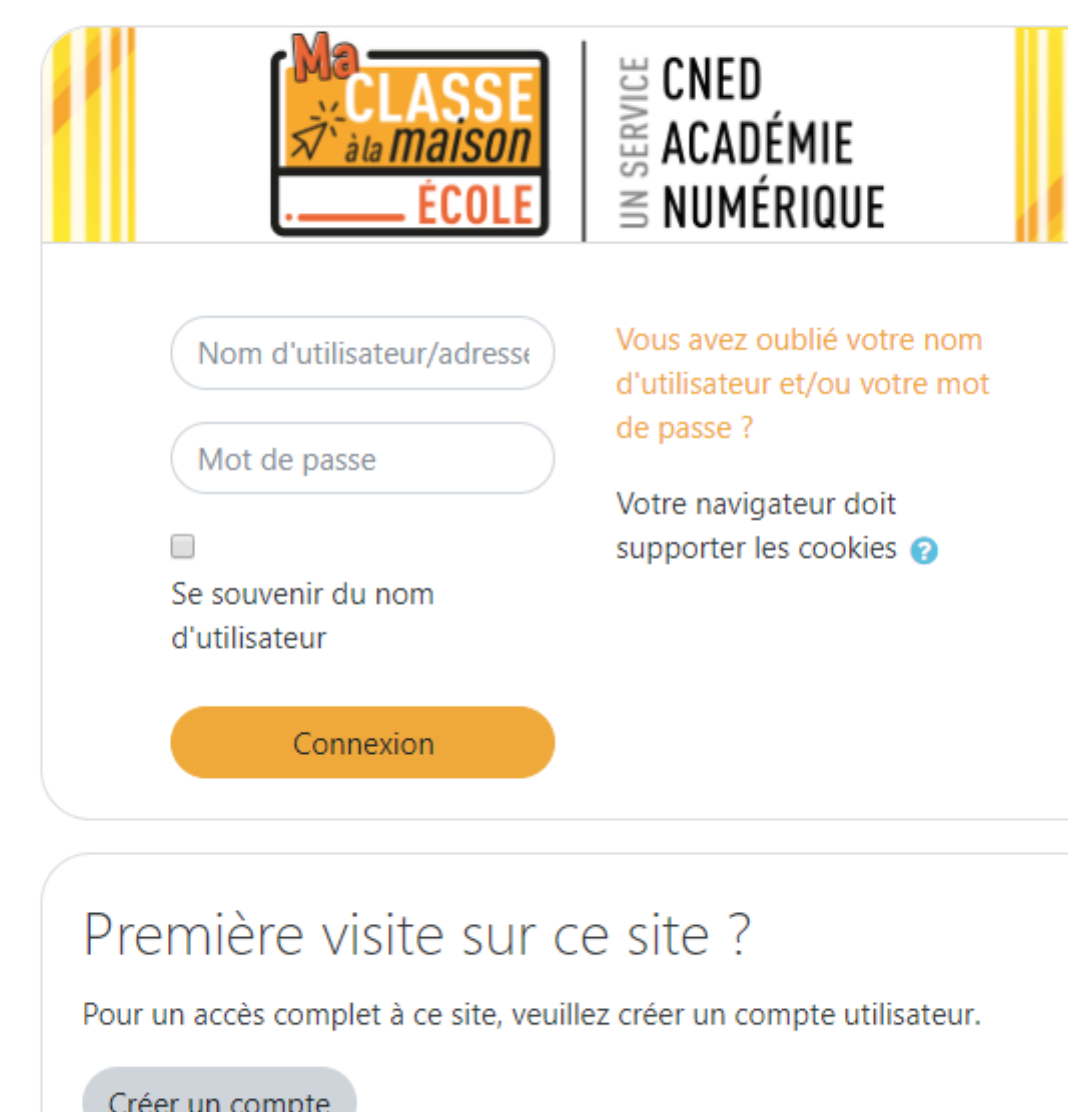

Etape 2: cliquer sur créer un compte

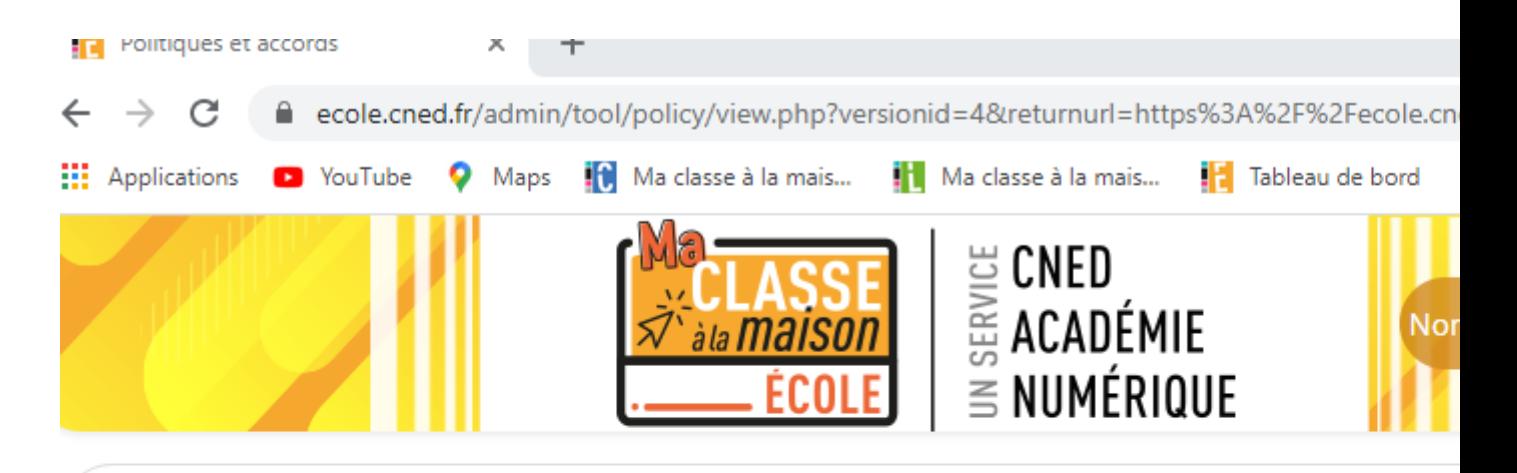

## Ma classe à la maison - Ecole

Accueil / Politiques et accords / les conditions d'utilisation

## les conditions d'utilisation

La création du Compte et la délivrance du service nécessitent que les données saisies fassent l'ob par le CNED.

Pour en savoir plus sur la gestion de vos données personnelles et pour exercer vos droits, report de protection des données à caractère personnel.

Pour consulter les conditions générales d'utilisation du service et la politique de protection des de personnel, cliquez ici.

J'accepte les conditions d'utilisation

Etape 3: cliquer sur "J'accepte les conditions »

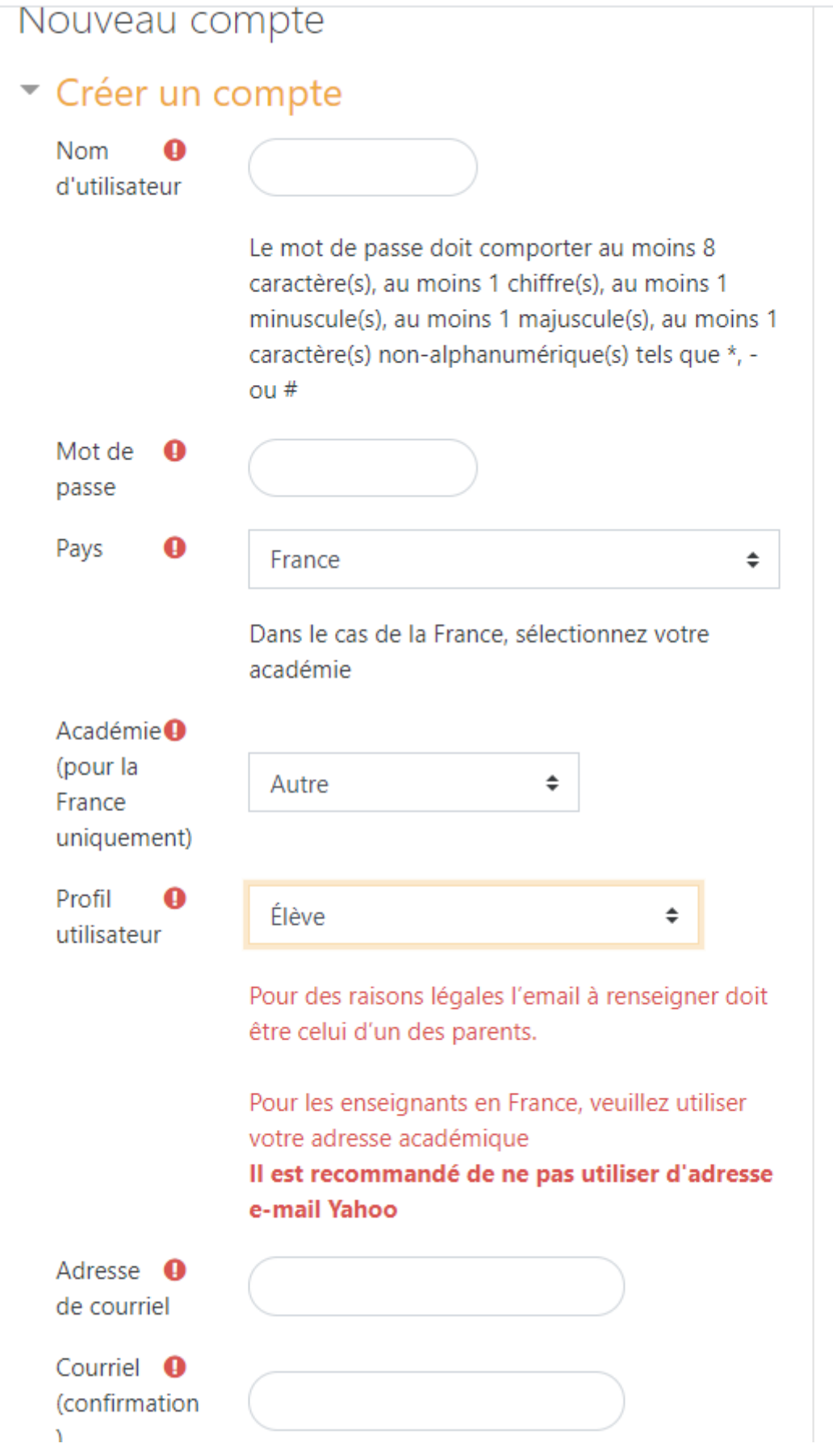

Etape 4: remplir les champs

÷.

Pour le profil utilisateur il y a 3 options dans la menu déroulant: élève/enseignant ou chef d'établissement/autre

Etape 5: sur le mail reçu, cliquer sur le lien pour valider l'inscription